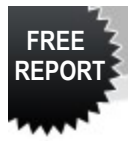

# GET YOUR LINKS "VIRALLY SQUEEZED"

*written by: Kellie Simon*

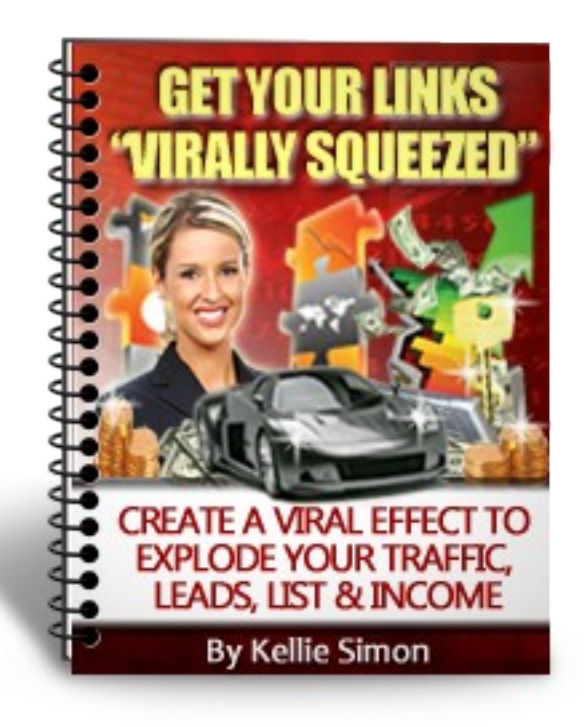

*Presented To You By: www.squeezeyouradz.com Kellie Simon*

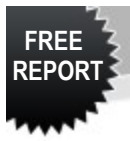

## **Legal Disclaimers**

All contents copyright © 2010 by *Kellie Simon – squeezeyouradz.com*. All rights reserved. No part of this document or accompanying files may be reproduced or transmitted in any form, electronic or otherwise, by any means without the prior written permission of the publisher.

This e-book is presented to you for informational purposes only and is not a substitution for any professional advice. The contents herein are based on the views and opinions of the author and all associated contributors.

While every effort has been made by the author and all associated contributors to present accurate and up to date information within this document, it is apparent technologies rapidly change. Therefore, the author and all associated contributors reserve the right to update the contents and information provided herein as these changes progress. The author and/or all associated contributors take no responsibility for any errors or omissions if such discrepancies exist within this document.

The author and all other contributors accept no responsibility for any consequential actions taken, whether monetary, legal, or otherwise, by any and all readers of the materials provided. It is the readers sole responsibility to seek professional advice before taking any action on their part.

Readers results will vary based on their skill level and individual perception of the contents herein, and therefore no guarantees, monetarily or otherwise, can be made accurately. Therefore, no guarantees are made.

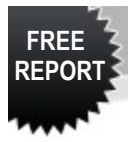

#### **Your Rights**

Congratulations. You have giveaway & re-branding rights to this report. You can use this report to giveaway and build your list. Under NO circumstances are you to sell this report, copy or modify any of the contents.

#### **Introduction**

This free report shows you a step by step method, which you can use to get your links "Virally Squeezed" and create a "viral effect" which in turn will generate traffic to your links, help you build your list, build your income and promote your **[Squeeze Your Adz](http://www.squeezeyouradz.com/index.php?referid=bizemum)** referral link at the same time. I will also show you some resources that can assist you with this process as well.

Once you have completed the process, you can repeat the process as many times as you can handle for your own products, websites and other affiliate links. The method I am going to show you can also be done 100% free.

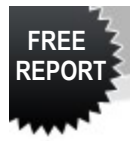

#### **Before We Get Started**

To start the viral effect, I suggest you join **[Squeeze Your Adz](http://www.squeezeyouradz.com/index.php?referid=bizemum)** for free, if you already haven't. This will ensure that you get the full effect of this method, plus your own re-brandable copy of this report with giveaway & re-branding rights.

Once inside your member area, use the promo codes "**newsqueeze**" & "**goviral**" for some bonus advertising to get you started.

There are different sites contained within this report which are free to join. These sites are also found within the downline builder at Squeeze Your Adz.

As you are going through this report, you can then start joining these sites via the downline builder at **[Squeeze Your Adz](http://www.squeezeyouradz.com/index.php?referid=bizemum)**. If you choose to promote the site, your referrals will then join these sites under you.

Before you start I recommend you have a blank spreadsheet or notepad open to keep a record of the links you will be creating and using.

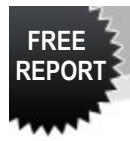

#### **Preparing to get Virally Squeezed**

What we are going to do is start off by creating a squeeze page you can use to gain new subscribers by giveaway this free report. At the same time you will be capturing your leads, building your list and promoting your Squeeze Your Adz referral link. I will show you a couple of methods you can use to set up your squeeze page.

The first method is to create a squeeze page using your free Opt-in Forms package you received as part of your sign up bonus when joining Squeeze Your Adz. You can then upload your squeeze page, along with a copy of this report to your web host.

The other option is to edit the ready-made squeeze page that came with this free report. Insert your auto responder code then save it. Now upload this along with a copy of this report to your web host.

If you are uploading your report to your own web host, you will also need to create a download page, from where your subscriber can access their free report. You will need to send your subscriber to either your download page or straight to Squeeze You Adz so they can grab their free report.

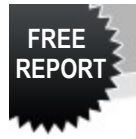

There are a few ways you can use to re-direct your subscriber to where you want them to download the free report from and sending them to your Squeeze Your Adz referral link as well.

- You can create your own custom download page;
- You can send them to your Squeeze Your Adz referral link for them to sign up and download the report inside the members area. You can either do this after they have submitted their details to subscribe to your list or after they receive their confirmation email and click on the verification link;
- There is a ready-made download page included when you download this report.
- 1. Simply open it within a html editor so you can edit the download location.
- 2. Add some bonus boxes to the end of the report, or modify the ones included already to include your own affiliate link.
- 3. Once this is complete, save it and upload to your web host.
- 4. You can then re-direct them to your referral link either after they have completed the sign up form, or after they have confirmed their subscription to your list.
- 5. You will also need to set up a welcome letter as the first part of your auto responder series and include a link to the download page of your report.

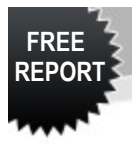

6. You could also set up your auto responder code so you re-direct your subscriber to your Squeeze Your Adz referral link after they complete the opt-in form, then re-direct them to the download page after they have confirmed their request. I would still include a link to the download location in your welcome email.

If you don't have web hosting or an auto responder, you can get:

- Free Web Hosting from **[Viral Hosts](http://viralhosts.com/bizemum)**
- Free Auto responder from **[JV Marketers](http://www.jv-marketers.com/affiliates/idevaffiliate.php?id=1918)**

Join both of these sites from the downline builder, then make sure you go back and put in your referral link after you join.

#### **Creating The Viral Effect**

Now to start creating the viral effect. First of all cloak the URL of your squeeze page using the Viral URL Cloaker from your members area. This way when you are promoting your squeeze page on other sites, you are also promoting your Squeeze Your Adz affiliate link. Also set up Viral Adz for your Squeeze Page – just look for viral adz on the navigation bar in your members area.

Remember to keep a record of the links you are creating and cloaking on your spreadsheet or notepad.

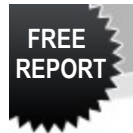

Next we are going to submit your links to search engines. Simply do this by using the Viral URL Submitter found on the navigation menu in your members area.

Submit both your Squeeze Your Adz referral link, your original link to your squeeze page and the cloaked link you created for your squeeze page. Repeat this once a month for each link.

The next step we are going to use to set up some free traffic coming to your links. This is a complete set and forget method.

We are going to use a free Automatic Social Bookmarking submitter site such as: **[Social Marker](http://www.socialmarker.com/)** to bookmark your links. You can submit them to all or as many of the sites as you choose.

When you first go into Social Marker, look for an icon like this -

You will be able to drag this into your bookmarks toolbar.

Once you have done this all you need to do is put the link you want to bookmark into your web browser. Click on the button you just put on your web browser toolbar, and you will be taken to Social Marker.

You will see that most of the Bookmark Details fields have been filled in, for example - URL, Website Title & Keywords. Quickly double check the title & keywords, then insert what you want into the text field.

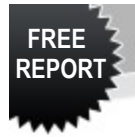

Select the sites you want to bookmark your link to then when you are ready click on submit. You will now be able to log into each of the selected sites one by one. If you have not joined any of the bookmarking sites, you can do this as you go.

This is the easy bit, all you need to do is drag the information from the toolbar at the bottom of the page – which is the Bookmark Details you previously completed, and put it into the appropriate fields. Once you have completed posting your bookmark on one site, then click on "next" at the top to the right of your window. This will take you to the next site.

Simply repeat the process until you have submitted your link to all the sites you chosen.

Now here's where we can start to get really viral.

Create a free report using the 3 e-books you received when signing up. As they come with PLR rights, you can break them up, re-write them and compile a brand new report that is unique to you. Insert your referral link within the report and also insert your cloaked link to your squeeze page.

Upload your free report or e-book to free e-book sites (*see a list of sites at the end of this report*).

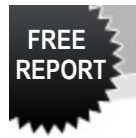

When someone downloads your free report or e-book, clicks on your affiliate links and joins Squeeze Your Adz, they become a referral for you.

If they click through to your squeeze page and opt-in to receive a copy of this free report, they are a new subscriber for you.

Can you start to see the effect we are creating. Well let's keep going.

Submit the link to where your free report or e-book is located to download, to search engines with the Viral URL Submitter. Once you have done this, then you can submit the link to social bookmarking sites.

You can also use the Viral URL Cloaker to create a cloaked link to the download location of your free e-book, allowing you to promote your Squeeze Your Adz affiliate link at the same time.

Again repeat the process to submit the cloaked link to search engines and bookmarking sites.

I suggest setting up 2 separate accounts on each bookmarking site you are going to use. Have one to use for bookmarking your original links and one to use for cloaked links. This way you are not double promoting the same link on the one account.

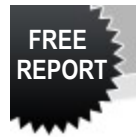

Now is a good time to put a couple of posts on your blog. Have one linking to your Squeeze Your Adz affiliate link and one linking to your squeeze page using your cloaked link.

Re-write some of the articles from your Sign Up Bonus, or break down the contents of the free e-books you received, write new articles and submit these to article directories.

If you are using PLR (Private Label Rights) articles, please do not submit the original article. You will need to re-write it into your own unique article. If you are having trouble with re-writing an article, the easiest way to do this is by using free content re-writer such as **[Word](http://www.wordflood.com/Free.html) [Flood.](http://www.wordflood.com/Free.html)**

This program is very easy to use. Simply open your article up in the program and you will see words that are blue underlined. If you put your mouse over these words, a you will see a little pop up menu appear with different variations of that word that you can replace it with. Select the word you want to use, then move onto the next.

As you are going through the article you can re-write sentences and change bits of the article around to make it into your own unique one. You will be able to see the total word count at the top of the window along with the percentage of the article you have changed.

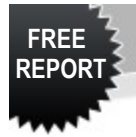

If you are submitting your articles to a lot of directories, I recommend creating 2 articles and re-writing them into different variations of the original article. Change some words, mix up the paragraphs and rewrite some sentences.

The other option you have and that is to use a content spinner such as **[Mass Article Control](http://www.massarticlecontrol.com/?hop=ksimon)** - *Please note:* This is a paid product but it enables you to re-write & spin articles. You are also able to check for duplicate content when creating varied versions of the one article. The other bonus is, it also comes with Mass Article Submitter so you can easily submit your articles to articles directories in less time.

With the first article you create, link it to your squeeze page and the other one to your referral link.

Put the links to these in your resource box when submitting your article. If you are allowed to put links within your article, place your cloaked Squeeze Your Adz affiliate link, and the cloaked link to your squeeze page.

You can also create articles that you can link to the free e-books you created and submitted to free e-book sites as well.

Now can you see how viral this is starting to get.

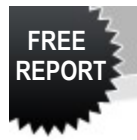

Next repeat the social bookmarking process again and bookmark the links to your blog posts and articles. Also submit them to search engines via the Viral URL Submitter.

We're now going to send a some Tweets from Twitter with all the links you have created. I am currently using **[Hoot Suite](http://www.hootsuite.com/)** as you can set up tweets, save them and schedule them to post when you want.

- Simply log in, type in your message, use your Squeeze Your Adz cloaked link, or cloak your link with the one included in the site.
- Don't post your tweet yet. Click on the "save button" to save it as a draft.
- Click on the "arrow" next to the "save button" and select your tweet.
- Click on "Send Later" and select when you want to send your message then click on "schedule". This will then send your tweet out and the time you have selected.
- Repeat this process for all your links you have created.

Next you want to promote your links and squeeze pages using free advertising methods such as Text Ad Exchanges, Traffic Exchanges, Safelists, Mailers and List Building Sites.

A great resource for these sites is **[1 Million Free Ads](http://www.1MillionFreeAds.com/index.php?referid=bizemum)**. You get to download, for free, a fantastic resource file containing plenty of sites to get you started, along with promo codes for free advertising.

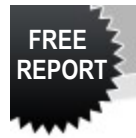

If you want to find out how you can use these types of sites effectively to produce more ads in less time, then take a look at "The Optimizer Blueprint" over at **[Biz-E Traffic](http://www.bizetraffic.com/index.php?referid=Admin)**. It's free as well.

Now you can repeat the whole process again, but this time create a new report or e-book to giveaway that relates to another site, product, affiliate links etc.

Set up a new squeeze page, with an e-book or a free report relating to a site your are promoting and re-direct your subscriber to that site either after they have filled out the opt-in form or after they confirm.

If you re-direct them to the site after they confirm their subscription then remember to set up a link to your free report or book in the first message of your Auto responder follow up series.

Repeat all the steps I have mentioned above within this report.

Again, I recommend you set up a spreadsheet using excel or open office or a notepad to keep track of all your links.

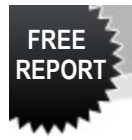

#### **Now Let's Take A Quick Re-Cap**

So the process once again is to create a viral effect that will generate traffic to your squeeze page and links, help you to build you list and your income by following the method below:

- Create A Free Report or E-Book to giveaway;
- Set up a Squeeze Page with an Opt-In form to build your list and give away your free report or e-book from;
- Include the code from your auto responder on your opt-in form;
- Upload your Squeeze Page & free report or e-book to your web host;
- Cloak the link to your squeeze page with the Viral URL Cloaker in your members area inside Squeeze Your Adz & set up Viral Adz;
- Submit your Cloaked URL & your Squeeze Your Adz Affiliate URL to search engines via the Viral URL Submitter. Repeat this once per month;
- Submit your links to Social Bookmarking Sites;
- Upload your free report or e-book to free e-book sites & submit the links to search engines and social bookmarking sites;
- Post articles on your blog linking to the cloaked link for your squeeze page;
- Create articles and submit them to article directories, including links within the article (if allowed) or in the resource box;

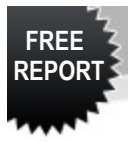

- Submit the links to your blog posts & articles to search engines & bookmarking sites;
- Set up messages for all your links you have created and post these on places like Twitter & Facebook;
- Promote your links at free advertising sites such as Text Ad Exchanges, Traffic Exchanges, Mailers, Safelist & List Building sites;

Once the method has been completed, than you can set up a new squeeze page and start the process again, but for a set of new links and give away a different report.

#### **Further Tips**

- Create banners for your free report or e-book and link them to your cloaked link. Post these everywhere you can. You can create banners for free at **[Instant Banner Creator](http://instantbannercreator.com/?rid=31879)**;
- If your not confident with putting together a free report or e-book, you can join **[Viral E-Book Explosion](http://www.viralebookexplosion.com/?id=51142)** for free and create "Viral" ebooks. Use these with your squeeze page to build your list. You can also use these to giveaway to your subscribers.
- Submit your newly created viral e-books to the free e-book sites and repeat the process of submitting the download links to search engines and social bookmarking sites. Again create blog posts and articles that link to the free e-books.

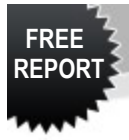

- Turn your articles into videos and upload them to You Tube and other video sites;
- Giveaway your E-book at Join Venture Giveaways. This is a great way to gain new subscribers to your list;
- Create a new squeeze page with one of your created videos on it.
- Not confident with creating a squeeze page and web hosting. No problem. Join **[Instant Splash](http://instantsplash.com/signup/bizemum)** and create your own splash pages. You can add graphics, videos, text and a picture of yourself. This helps you to brand yourself. Upgrade to add your auto responder code and create squeeze pages with an opt-in form.
- **[Instant Bonus Page](http://www.instantbonuspage.com/?id=29790)** is free to join and allows you to create a download page for your free report or e-book. You can upload your report or e-book, along with a cover graphic and create a download page with bonuses for your subscribers – all for free. You can also upload a photo of yourself and create a custom signature to use. If you upgrade your free membership you then have the ability to create squeeze pages with your auto responder code and host them on their site.
- Another option is to join **[Instant Squeeze Page Generator.](http://www.instantsqueezepagegenerator.com/index.php?rid=48581)** You select a ready-made template, pick one of their free e-books to giveaway and add your auto responder code. They provide you with a link to your squeeze page along with html code so you can host the page on your own site. This site is free to join.

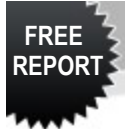

- If you are looking to pay for hosting and an auto responder service, **[The Ultimate Marketing Center](http://ultimatemarketingcenter.com/x.php?a=r&id=30882_14)** gives you web hosting, an auto responder service, the ability to create affiliate programs, mini sites, membership sites, upload products, create a shopping cart and a lot more for only \$19.95 per month. You get everything you need for your business for such a low cost.
- Upgrade your membership at **[Squeeze Your Adz](http://www.squeezeyouradz.com/index.php?referid=bizemum)** to receive a Squeeze Page Kit each month, containing a Squeeze Page, Free Report, and a Product (E-Book, Software, Training Videos) complete with a sales page, which you can set up and re-sell.
- At **[My Residual Team](http://MyResidualTeam.com/index.php?r=kelliesau)** you can learn how to generate even more free traffic. As a free member you receive access to a "Traffic Blueprint" that will show you how and where you can get free advertising from. You will also learn how to market effectively.
- Join **[List Effects](http://listeffects.com/index.php?referid=kelliesau)** for free for some fantastic advertising along with the option to be able to upload your free report or e-book to giveaway to other members. This is free to join but will cost you a fee to obtain a gift slot to upload your gift to.
- Join sites such as **[My Push Button Traffic](http://mypushbuttontraffic.com/aff/1383)** & **[Power List](http://www.powerlistmarketing.com/vip/533) [Marketing](http://www.powerlistmarketing.com/vip/533)** to create an even bigger viral effect. Create viral links and viral ads for your squeeze pages, referral and affiliate links. At Power List Marketing you can also giveaway your free report to the list you are creating.

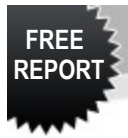

### **Closing Off**

I hope you have found this free report resourceful and helpful in building your list, getting free traffic to your squeeze pages and creating that Viral Effect. Once you have created squeeze pages for other free reports & e-books, don't forget to come and advertise your links at Squeeze Your Adz.

To Your Success

**Kellie Simon [http://squeezeyouradz.com](http://www.squeezeyouradz.com/index.php?referid=bizemum)** 

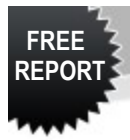

# **Free Sites To Submit Your Free Reports & E-Books To**

<http://www.getfreeebooks.com/>

[http://www.scribd.com](http://www.scribd.com/)

[http://ebook88.com](http://ebook88.com/)

<http://ebookpalace.com/subguides.html>

[http://www.free-ebooks.net](http://www.free-ebooks.net/submissionForm.php)

[http://www.thefreesite.com](http://www.thefreesite.com/)

[http://published.com](http://published.com/)

<http://www.virtual-ebooks.com/addabook.htm>

[http://www.ebookdirectory.com](http://www.ebookdirectory.com/)

[http://www.absolutelyfreebies.com/s...stasite.html](http://www.absolutelyfreebies.com/suggestasite.html)

<http://www.coolfreebielinks.com/>

<http://www.dailyfreebie.com/cgi-bin/add.cgi>

<http://www.ebook88.com/submit.html>

<http://www.digitalfreestuff.net/submit.html>

[http://www.ebookpalace.com/cgi-bin/.../add\\_url.cgi](http://www.ebookpalace.com/cgi-bin/search/add_url.cgi)

<http://www.angelfire.com/in2/ebooksPlusWebRing/>

<http://www.freakyfreddies.com/submit.htm>

<http://www.free-n-cool.com/addurl.html>

<http://www.freehound.com/add.shtml>

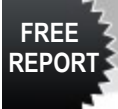

<http://www.freebyte.com/sendforms/fb/submit.html> <http://www.free-ebooks.net/submissionForm.php> <http://www.freestuffchannel.com/suggest.html> <http://www.free-stuff.com/cgi-bin/submit-link.cgi> <http://www.freevault.com/login.php> <http://www.freewarehome.com/> <http://www.freewarefiles.com/userlogin.php> <http://www.freewareweb.com/subnew.shtml> [http://www.hotfreesite.com/cgi-bin/...accounts.cgi](http://www.hotfreesite.com/cgi-bin/partners/accounts.cgi) <http://www.idontpay.com/submit.html> <http://www.jogena.com/ebookdir/ebookform.htm> [http://www.jumbo.com/housekeeping/submit\\_new.html](http://www.jumbo.com/housekeeping/submit_new.html) <http://www.mindlikewater.com/submitebook.html> <http://www.nothinginlife.com/tab/suggest.html> <http://pcwin.com/submit> <http://www.programfiles.com/submitfile.asp> <http://www.prospector.cz/cgi-bin/add.cgi> <http://simplythebest.net/software/signup.php> <http://www.webattack.com/submit/> [http://www.softsearch.com/ac4//page...\\_addedit.asp](http://www.softsearch.com/ac4/pages/publ_addedit.asp) <http://www.sharewarejunction.com/submit/signup.asp> [http://www.softsearch.com/ac4//page...register.asp](http://www.softsearch.com/ac4/pages/publ_register.asp) <http://submit.softwarearchives.com/> <http://www.softwarevault.com/submit.phtml> [http://www.freebiedirectory.com/sub...eebiefd.html](http://www.freebiedirectory.com/submitafreebiefd.html)